# **Evidência de Testes**

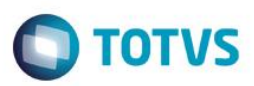

# **Evidência de Testes**

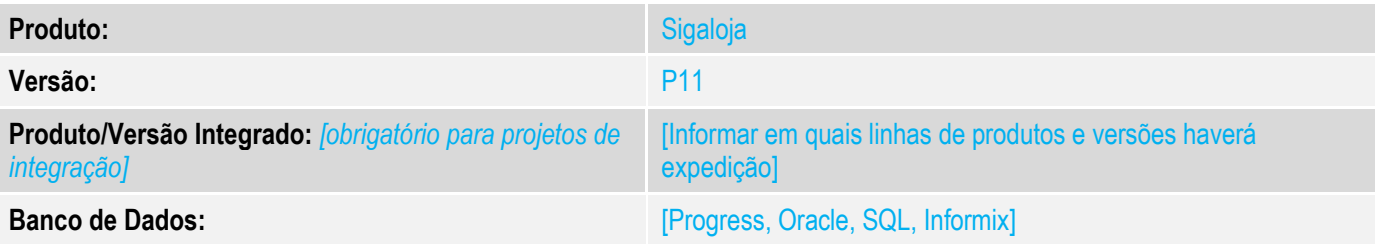

#### **1. Evidência e sequência do passo a passo**

#### **Teste Unitário (Codificação)**

Acessar o cadastro de estação e definir as configurações para comunicação com a Gaveta. Quando a gaveta é conectada na impressora, a porta de comuinicação utilizada para impressora e gaveta devem ser as mesmas.

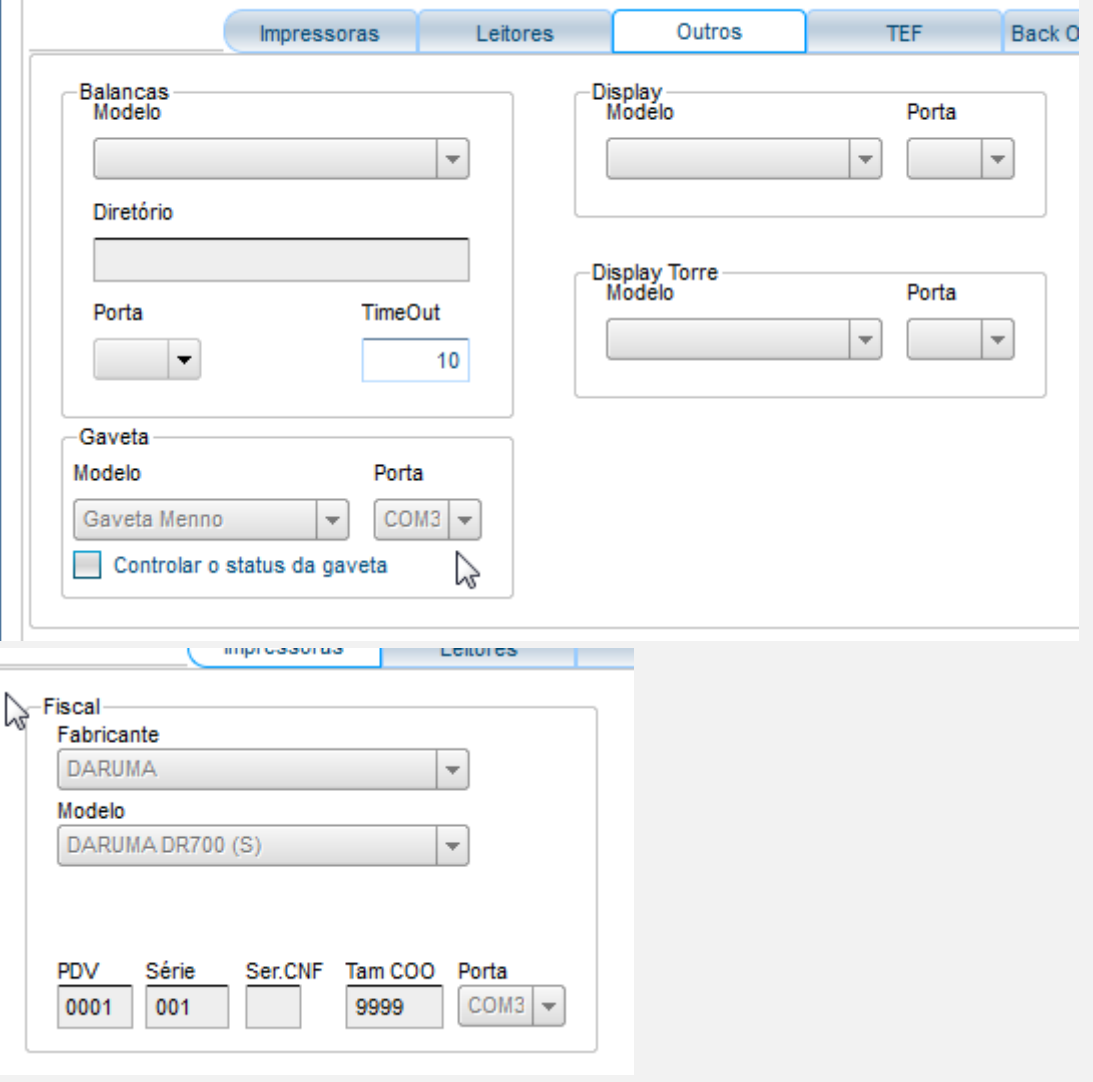

T

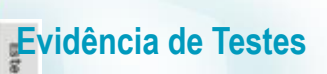

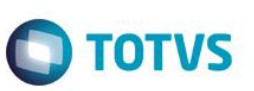

Realizar uma venda, verifique que a gaveta será acionada na finalização da venda.

Importante:

É possível verificar se a comunicação entre a impressora e a gaveta está ativa no prompt de comando/ms-dos (CMD).

### **Evidência de Testes**

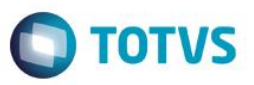

Obs.: comX -> substituir pela porta serial onde a impressora está instalada, quando a comunicação é via USB, existe uma porta virtual que representa a USB (verificar no gerenciador de dispositivos do windows). Quando a gaveta está conectada na impressora, a porta da gaveta é a mesma porta da impressora. Para realizar o teste via prompt do comando, o TOTVS PDV deve estar

fechado.

iniciar -> Executar -> CMD

Digite: echo teste > comX <enter>

Verifique se será impresso "teste" na impressora. Esse comando serve para validar a comunicação com a porta serial. Digite:  $echo \leftarrow p$  >  $comX$  <enter>

Verifique se a gaveta será ativada/aberta. Esse comando serve para validar a comunicação entre a impressora e a gaveta. O caractere ← é adicionado segurando <alt>+27.

Caso não tenha sucesso nesses testes, será necessário verificar com o fabricante qual o problema com a comunicação.

**Teste Integrado (Equipe de Testes)**

[Descrever a sequência dos testes realizados em detalhes e os resultados atingidos. O Print Screen de telas é opcional]

**Teste Automatizado (Central de Automação)** *[Opcional]* [Informar as suítes executadas e descrever os resultados atingidos]

**Dicionário de Dados (Codificação)** *[Opcional]*

Ajuste no dicionário de dados, removido opção em branco. Arquivo de menu gerado no AtusX

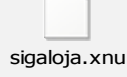

ര

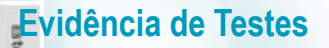

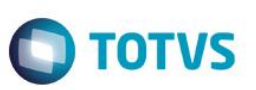

Versao P11 - Projeto de Manutencao Versao 11 - Teste SIGALOJA - Controle de Lojas

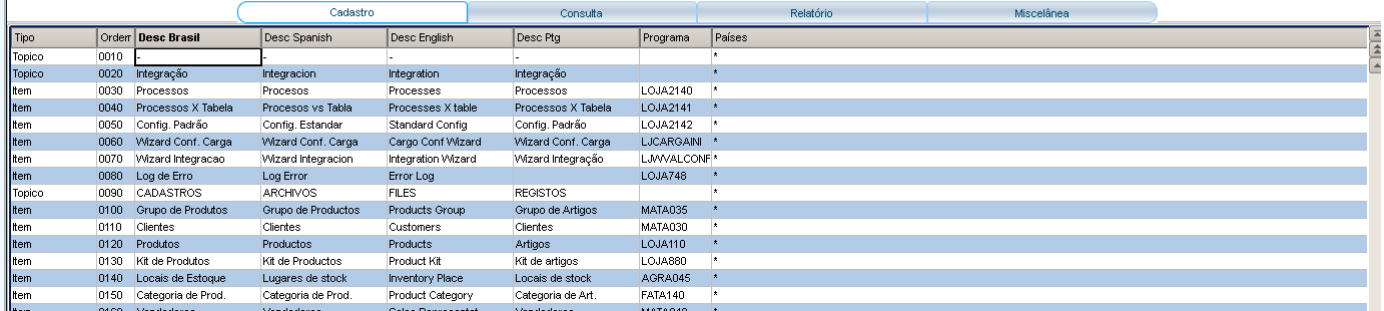

# **Evidência de Testes**

[O objetivo é incluir o print-screen da tela do dicionário de dados atualizado quando necessário.]

### **2. Outras Evidências**

O objetivo é indicar para a equipe de Testes que a informação criada deve ser validada, como por exemplo, publicação de ponto de entrada, etc.